## **IIT Europe eForm Help Guide**

IIT Europe Partner School students must declare their research project (if applicable) and their transfer credit requests via eForms for Graduate Degree Works. In your first semester at Illinois Tech, you should declare both requests in one single eForm. See below for instructions.

1. Navigate to Degree Works in the myIIT portal (myiit.edu). Select the Academics tab. In the right column, under Graduate Academic Affairs channel, select **Graduate Degree Works for Students**. In Degree Works, select **eForms** under **Links** at the top of the screen.

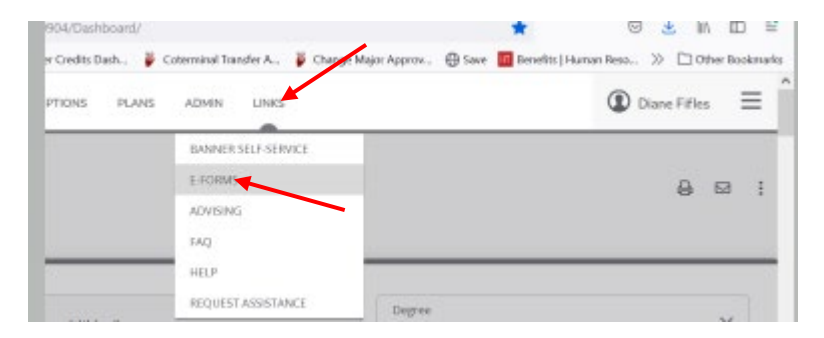

2. In eForms, select *Change of Degree Major, and/or Declare Concentration, Project or Thesis Option with Transfer Credit and/or Course Substitution and Exception*.

Some options will not be available when an eForm is pending. Once the pending form is fully approved, other options will become available.

## Select an eForm option below:

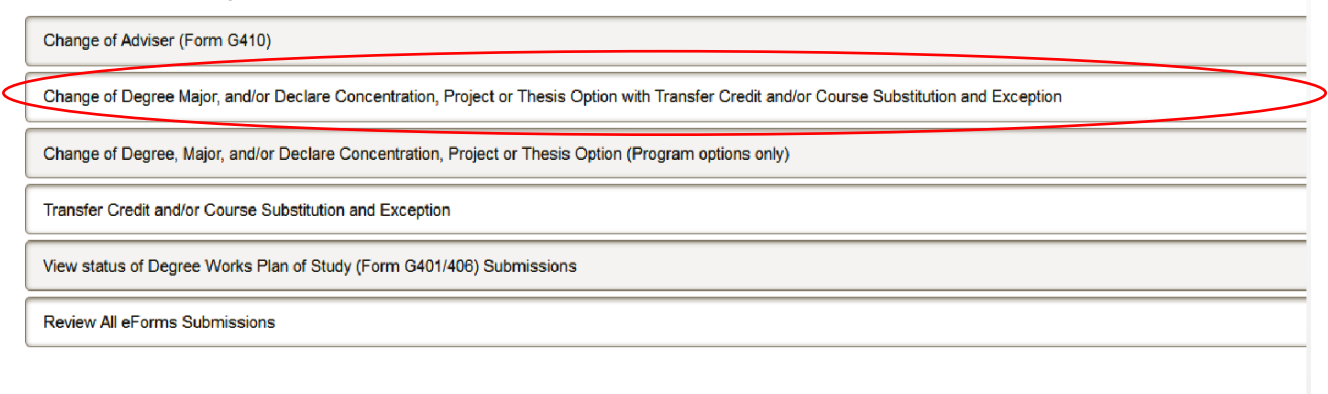

- 3. Select *Create New Request*
- 4. Declare your research project (if applicable). Under Change of Degree Major, and/or Declare Concentration, Project, or Thesis Option Request," select *Add Change of Major Request*.

Change of Degree Major, and/or Declare Concentration, Project or Thesis Option with Transfer Credit and/or Course **Substitution and Exception** 

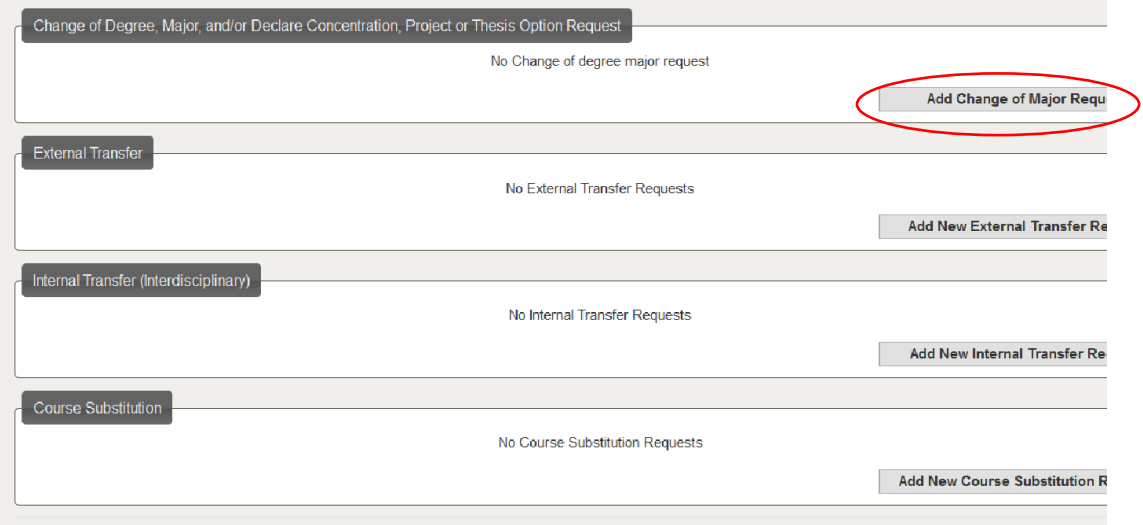

5. Under *New Request*, select your degree (MAS or MS) in the drop down box. Then select your major in the next drop down box. Finally, under *Concentration/Research Project*, select concentration for program, **if relevant**, as well as International *Partner Research Project*, **if relevant**.

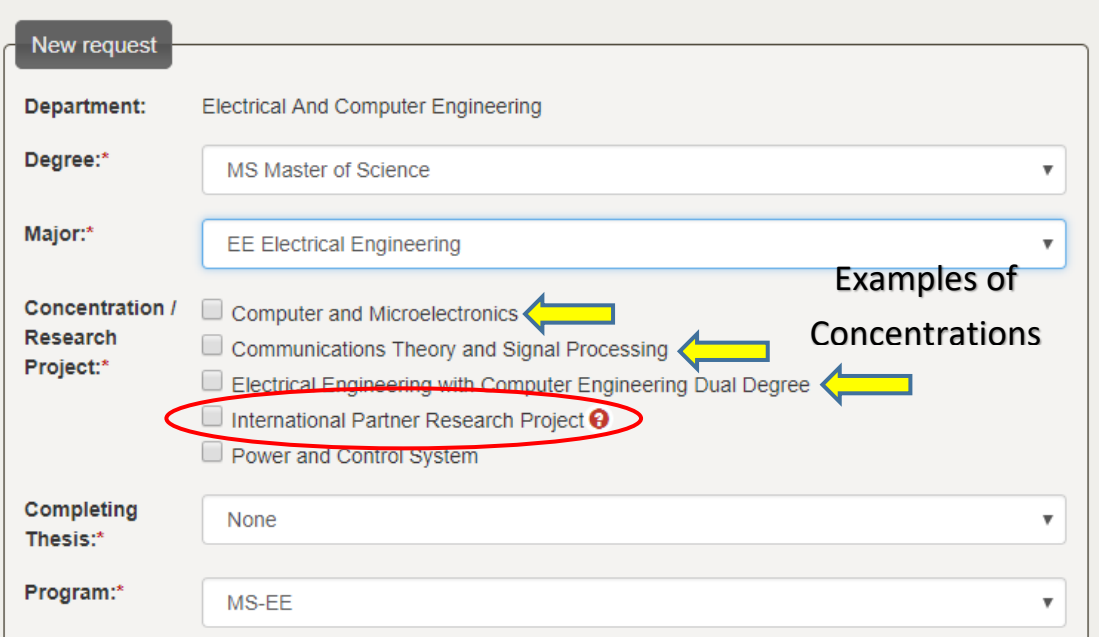

- 6. Complete the request and click "Add."
- 7. Next, input your transfer credit request(s). Select the External Transfer credit section by clicking *Add New External Transfer Request*.

Change of Degree Major, and/or Declare Concentration, Project or Thesis Option with Transfer Credit and/or Course **Substitution and Exception** 

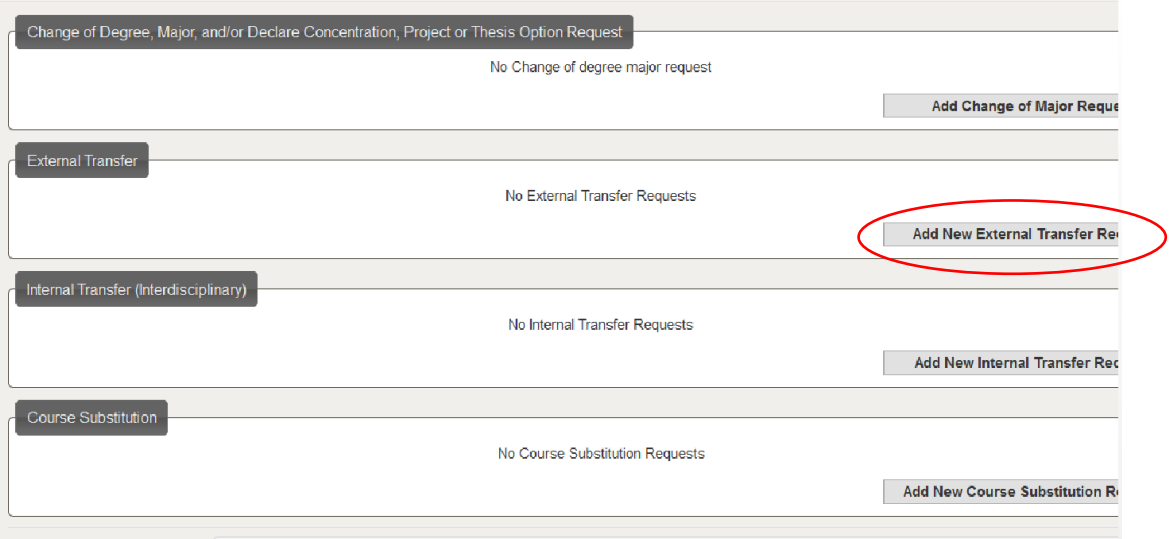

- 8. Complete the External Transfer Credit Request form. NOTE: 1 ECTS credit is equivalent to half (1/2) of one U.S. credit. Therefore, your home institution course must total 6 ECTS credits to be equivalent to one Illinois Tech 3-credit course. If this isn't possible, you may "bundle together" two (3 credit) ECTS courses to equal one Illinois Tech course.
	- a. Please refer to the **IIT Europe Transfer Credit Guidelines** regarding what grades are acceptable.

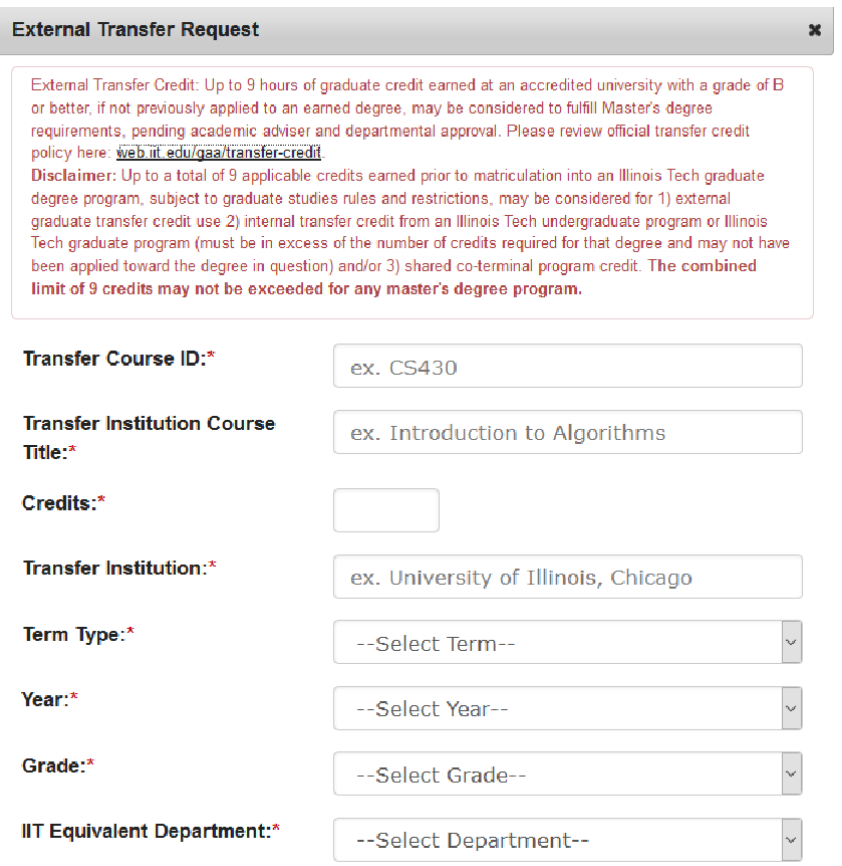

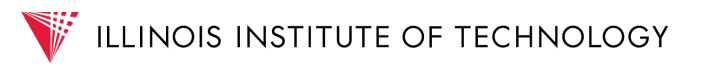

- 9. Complete the form and select "Add."
- 10. Select "Save and Submit" to complete both requests. The eForm will be sent to your academic adviser, then your academic department, then Graduate Academic Affairs. You can always return to eForms to check the status of your eForm.